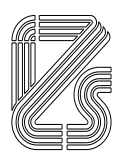

#### **ISTITUTO ZOOPROFILATTICO SPERIMENTALE DELLA LOMBARDIA E DELL'EMILIA ROMAGNA "BRUNO UBERTINI"**

(ENTE SANITARIO DI DIRITTO PUBBLICO) -------------------------------------

**Sede Legale: Via Bianchi, 9 – 25124 Brescia Tel 03022901 – Fax 0302425251 – E mai[l info@izsler.it](mailto:info@izsler.it) C.F. - P.IVA 00284840170 N. REA CCIAA di Brescia 88834**

**AVVISO PUBBLICO PER LA PREDISPOSIZIONE DI N. 2 ELENCHI DI IDONEI AL CONFERIMENTO DI BORSE DI STUDIO, DI CUI UNO RISERVATO A PERSONE IN POSSESSO DI LAUREA MAGISTRALE IN SCIENZE STATISTICHE (CLASSE LM82) E UNO RISERVATO A PERSONE IN POSSESSO DI LAUREA MAGISTRALE IN SCIENZE DELLA NATURA (CLASSE LM 60) NELL'AMBITO DI PROGETTI DI RICERCA CUI PARTECIPA L'ISTITUTO.**

Si rende noto che con determinazione dirigenziale n. 350 del 31/08/2020 è stato indetto, ai sensi dell'art. 16 del "Regolamento per il conferimento e la disciplina delle borse di studio" approvato con decreto del Direttore Generale 197 del 7 luglio 2020, un avviso pubblico per la predisposizione di **n. 2** elenchi di idonei al conferimento di borse di studio nell'ambito di progetti di ricerca cui partecipa l'Istituto riservate a **LAUREATI MAGISTRALI IN:**

- **SCIENZE DELLA NATURA** (classe LM 60) o titoli equipollenti a norma di legge;
- **SCIENZE STATISTICHE** (classe LM 82) o titoli equipollenti a norma di legge.

Il presente avviso è rivolto:

- in prima applicazione, a coloro che vogliono presentare per la prima volta la propria candidatura; - successivamente alla prima approvazione dell'elenco degli idonei:

- $\triangleright$  a coloro che vogliono presentare per la prima volta la propria candidatura, in quanto non sono già inseriti in uno degli elenchi;
- a coloro che sono già inseriti in uno degli elenchi vigenti, ma ritengono opportuno integrare con ulteriore documentazione quella già prodotta. La documentazione integrativa ammessa è esclusivamente quella conseguita **successivamente** all'inserimento nell'elenco idonei, che ai sensi dell'art. 19 co. 2 del Regolamento delle borse di studio assegna un punteggio, vale a dire:
	- ulteriore titolo di studio;
	- attività svolta come borsista in enti diversi dall'IZSLER/assegnista di ricerca.

Ai fini della semplificazione dell'iter procedurale, l'attività svolta come borsista in IZSLER successivamente all'inserimento del candidato nell'elenco di idonei, verrà valutata d'ufficio senza necessità da parte del candidato stesso di aggiornare la domanda a suo tempo presentata.

- periodi di esperienza all'estero;
- pubblicazioni scientifiche.

# **REQUISITI DI AMMISSIONE**

I requisiti indicati devono essere posseduti alla data di scadenza del presente avviso:

a) possesso di uno dei titoli di studio previsti dal presente avviso;

b) non aver compiuto i 40 anni di età, alla data di scadenza fissata per la presentazione delle domande;

c) idoneità fisica all'incarico. L'accertamento dell'idoneità fisica è effettuata a cura dell'I.Z.S.L.E.R. prima dell'inizio della frequenza delle strutture dell'Ente in qualità di borsista;

d) godimento dei diritti politici;

e)non essere cessato dall'impiego presso una Pubblica Amministrazione a seguito di procedimento disciplinare ovvero di condanna penale, non essere stato dichiarato decaduto da altro pubblico impiego per averlo conseguito mediante la produzione di documenti falsi o viziati da invalidità insanabile.

Possono partecipare alle selezioni di cui al presente avviso anche i cittadini stranieri purché in possesso di titoli studio equipollenti a quelli richiesti dall'avviso.

L'U.O. Gestione Risorse Umane e Sviluppo Competenze provvede alla valutazione della regolarità formale e del possesso dei requisiti richiesti.

L'elenco aggiornato dei candidati idonei al conferimento delle borse di studio, relativo a ciascuna professionalità, è approvato con specifico motivato provvedimento ed è pubblicato nell'apposita sezione dell'albo pretorio dell'Istituto.

#### **ESCLUSIONE DALLA SELEZIONE**

Costituiscono motivi di esclusione:

- la mancanza dei requisiti generali e specifici previsti dall'avviso di selezione;

- la mancanza della sottoscrizione della domanda di ammissione e/o del documento di riconoscimento.

L'esclusione è disposta con specifico provvedimento motivato e comunicata ai candidati esclusi mediante posta elettronica all'indirizzo indicato nella domanda di partecipazione.

### **TERMINI PER LA PRESENTAZIONE DELLA DOMANDA**

**Il presente avviso rimane sempre aperto, al fine di acquisire nuove domande o di consentire a coloro che sono già inseriti negli elenchi di integrare con nuove informazioni la propria candidatura.**

In prima applicazione del "Regolamento per il conferimento e la disciplina delle borse di studio" approvato con decreto del Direttore Generale 197 del 7 luglio 2020, **entro il 30 settembre 2020** l'U.O. Gestione Risorse Umane e Sviluppo Competenze provvederà alla valutazione della regolarità formale e del possesso dei requisiti richiesti di coloro che **entro il 20 settembre 2020** avranno presentato la propria candidatura.

Successivamente la valutazione della regolarità formale delle eventuali candidature presentate nell'arco del mese sarà effettuata entro l'ultimo giorno del mese successivo (es: candidature pervenute entro il 31 gennaio saranno valutate entro il 28/29 febbraio).

Il nuovo elenco di candidati idonei relativo a ciascuna professionalità, previa approvazione con specifico motivato provvedimento, sarà pubblicato nell'apposita sezione dell'albo pretorio dell'Istituto "Graduatorie ed elenchi idonei".

#### **VALIDITA' DEGLI ELENCHI**

L'elenco di idonei relativo a ciascuna professionalità progressivamente aggiornato è valido 36 mesi dalla data di approvazione del primo elenco.

## **MODALITA' DI ISCRIZIONE**

**a) candidati che presentano per la prima volta la propria domanda (cioè non sono già inseriti nell'elenco di idonei relativo alla propria professionalità)**:

Coloro che intendono partecipare al bando devono far pervenire domanda di ammissione, esclusivamente tramite procedura telematica, presente nel sito [https://izsler.iscrizioneconcorsi.it,](https://izsler.iscrizioneconcorsi.it/) secondo le procedure successivamente indicate.

Al fine di garantire una corretta ricezione della documentazione, si precisa che **le pubblicazioni,** 

**elencate nella procedura telematica di iscrizione, dovranno essere successivamente inviate in forma cartacea,** con l'indicazione del concorso/selezione cui si riferiscono, a mezzo del servizio postale o consegna a mano all'Ufficio Protocollo o all'Ufficio Concorsi (via Antonio Bianchi 9 – 25124 –Brescia).

Non potranno essere prese in considerazione pubblicazioni elencate nella procedura telematica, ma non prodotte in forma cartacea ovvero quelle prodotte in forma cartacea, ma non elencate nel format.

### **Per pubblicazioni si intendono i lavori pubblicati su riviste, poster/abstract e relazioni a convegni.**

Le pubblicazioni devono essere edite a stampa; possono tuttavia essere presentate in fotocopia ed autocertificate dal candidato, ai sensi del citato D.P.R. n. 445/00, purché il medesimo attesti, mediante dichiarazione sostitutiva dell'atto di notorietà, resa con le modalità sopraindicate, che le copie dei lavori specificatamente richiamati nell'autocertificazione sono conformi agli originali; in alternativa, potrà dichiarare in calce alla fotocopia semplice di ciascuna pubblicazione la conformità al relativo originale. È inoltre possibile per il candidato autenticare nello stesso modo copia di qualsiasi tipo di documentazione che possa costituire titolo e che ritenga di allegare alla domanda ai fini della valutazione di merito.

La compilazione della domanda potrà essere effettuata 24 ore su 24 (salvo momentanee interruzioni per manutenzione del sito) da computer collegato alla rete internet e dotato di un browser di navigazione.

La compatibilità con i dispositivi mobili (smartphone, tablet) non è garantita.

La compilazione della domanda potrà essere effettuata 24 ore su 24 (salvo momentanee interruzioni per manutenzione del sito) da qualsiasi personal computer collegato alla rete internet e dotato di un browser di navigazione aggiornato (di recente versione) tra quelli di maggiore diffusione (Chrome, Explorer, Firefox, Safari) che supporti ed abbia abilitati JavaScript e Cookie.

Si consiglia di effettuare la registrazione e la compilazione per tempo.

#### **1) REGISTRAZIONE:**

- Collegarsi al sito internet: [https://izsler.iscrizioneconcorsi.it/;](https://izsler.iscrizioneconcorsi.it/)
- Cliccare sulla "pagina di registrazione" ed inserire i dati richiesti. Fare attenzione al corretto inserimento della e-mail (non PEC, non indirizzi generici o condivisi, ma mail personale) perché a seguito di questa operazione il programma invierà una e – mail al candidato con le credenziali provvisorie (Username e Password) di accesso al sistema di iscrizione ai concorsi on-line (attenzione l'invio non è immediato quindi registrarsi per tempo)
- Collegarsi una volta ricevuta la mail, al link indicato nella stessa per modificare la password provvisoria con una password segreta e definitiva a scelta del candidato che dovrà essere conservata per gli accessi successivi al primo, attendere poi qualche secondo per essere automaticamente reindirizzati;
- Completare le informazioni anagrafiche aggiuntive previste nelle schede "Utente", utili perché verranno automaticamente riproposte al candidato in ogni singolo concorso al quale vorrà partecipare. La scheda Utente è comunque sempre consultabile ed aggiornabile.

#### **2) INSERIMENTO DELLA DOMANDA DI PARTECIPAZIONE:**

- a) Dopo aver inserito Username e Password definitiva e selezionare la voce di menù "Concorsi", per accedere alla schermata dei concorsi/avvisi di selezione disponibili;
- b) Cliccare sull'icona "Iscriviti" corrispondente al concorso/avviso di selezione al quale si intende partecipare;
- c) Il candidato accede alla schermata di inserimento della domanda, dove deve dichiarare il POSSESSO DEI REQUISITI GENERALI E SPECIFICI richiesti per l'ammissione all'avviso di selezione;
- d) Si inizia dalla scheda "Anagrafica", che deve essere compilata in tutte le sue parti e dove va allegata la scansione del documento di identità, cliccando il bottone "*aggiungi documento"* (dimensione massima 1 mb).
- e) Per iniziare cliccare il tasto "*Compila*" ed al termine dell'inserimento, confermare cliccando il tasto in basso "*Salva*"; Proseguire con la compilazione delle ulteriori pagine di cui si compone il format, il cui elenco è disposto sul lato sinistro dello schermo, e che via via che vengono compilate, risultano spuntate in verde, con riportato al lato il numero delle dichiarazioni rese. Le stesse possono essere compilate in più momenti, in quanto è possibile accedere a quanto caricato ed aggiungere/correggere/cancellare i dati, fino a quando non si conclude la compilazione cliccando su "*Conferma ed invio*".

### **ATTENZIONE: a seguito della conferma, la domanda risulterà bloccata e sarà inibita qualsiasi altra modifica e integrazione.**

Si sottolinea che tutte le informazioni (requisiti specifici di ammissione, titoli di carriera ed esperienze professionali e formative) di cui sopra, dovranno essere indicate in modo preciso ed esaustivo in quanto si tratta di dati sui quali verrà effettuata la verifica del possesso dei requisiti per la partecipazione all'avviso di selezione, degli eventuali titoli di preferenza o di riserva dei posti, nonché la valutazione dei titoli. Si tratta di una dichiarazione resa sotto la propria personale responsabilità ed ai sensi del D.P.R. 28.12.2000, n. 445.

- ATTENZIONE per alcune tipologie di titoli è possibile ed è necessario, al fine dell'accettazione della domanda e della eventuale valutazione, effettuare la scannerizzazione dei documenti e fare l'upload direttamente nel format on line.
- I documenti che devono essere necessariamente allegati a pena di esclusione sono: a. documento di identità valido;

b. documenti comprovanti i requisiti di cui alla lettera a), che consentono ai cittadini non italiani e non comunitari di partecipare al presente concorso (permesso di soggiorno CE per soggiornanti di lungo periodo o la titolarità dello status di rifugiato, ovvero dello status di protezione sussidiaria);

c. il Decreto ministeriale di riconoscimento del titolo di studio valido per l'ammissione, se conseguito all'estero;

#### I documenti che devono essere allegati pena la mancata valutazione/decadenza dei benefici sono:

a. la certificazione medica attestate lo stato di disabilità comprovante la necessità di ausili e/o tempi aggiuntivi, ai sensi dell'art. 20 della Legge 5.02.1992, n. 104;

In tal caso effettuare la scannerizzazione del documento e l'upload (come indicato nella spiegazione di "Anagrafica" ed allegarlo seguendo le indicazioni e cliccando il bottone "aggiungi allegato", ponendo attenzione alla dimensione massima richiesta nel format. I file .pdf possono essere eventualmente compressi, utilizzando le modalità più in uso (win.zip o win.rar).

 Terminata la compilazione di tutte le sezioni, cliccare su "Conferma ed invio". Dopo avere reso le dichiarazioni finali e confermato sarà possibile stampare la domanda definitiva tramite la funzione "STAMPA DOMANDA".

ATTENZIONE: a seguito della conferma, la domanda risulterà bloccata e sarà inibita qualsiasi altra modifica e integrazione.

- Il candidato deve obbligatoriamente procedere allo scarico della domanda, **alla sua firma** e successivo **upload** cliccando il bottone "**Allega la domanda firmata**".
- Solo al termine di quest'ultima operazione comparirà il bottone "**Invia l'iscrizione**" che va cliccato per inviare definitivamente la domanda. Il candidato riceverà una mail di conferma iscrizione con allegata la copia della domanda.

Il mancato inoltro informatico della domanda firmata, determina l'automatica esclusione del candidato dal concorso di cui trattasi.

Il giorno di convocazione per il colloquio, il candidato dovrà portare con sé e consegnare:

1. la domanda in formato cartaceo, debitamente firmata in originale;

2. il documento di riconoscimento valido, (quello indicato nella domanda);

Non verranno presi in considerazione eventuali documentazioni/integrazioni inviate con modalità diversa da quelle previste dal seguente bando (anche se inviate tramite raccomandata o tramite PEC).

Il mancato rispetto, da parte dei candidati, dei termini e delle modalità sopra indicate per la presentazione delle domande comporterà la non ammissibilità alla selezione e alla lista di idonei..

# **3) ASSISTENZA**

**Le richieste di assistenza** possono essere avanzate tramite l'apposita funzione disponibile alla voce di menù **"RICHIEDI ASSISTENZA"** sempre presente nella sezione a sinistra della pagina web.

Le richieste di assistenza verranno evase durante l'orario di lavoro, normalmente entro 5 giorni lavorativi dalla richiesta, compatibilmente con gli altri impegni del servizio.

L'U.O. Gestione Risorse Umane e Sviluppo Competenze si riserva di rispondere esclusivamente alle richieste di assistenza formulate in maniera esaustiva e che implichino per il candidato l'impossibilità di completare la procedura di iscrizione.

Si suggerisce di leggere attentamente il **MANUALE ISTRUZIONI** per l'uso della procedura, di cui sopra, disponibile nella sezione a sinistra della pagina web.

## **4) PROCEDURA DI EVENTUALE INTEGRAZIONE CON ULTERIORI TITOLI E DOCUMENTI DELLA DOMANDA DI PARTECIPAZIONE ALLA SELEZIONE:**

Dopo l'invio on-line della domanda **è possibile riaprire la domanda inviata** per la produzione di ulteriori titoli o documenti coerenti e valutabili ad integrazione della stessa, tramite l'apposita funzione "**Annulla**".

**NOTA BENE:** si fa presente che la riapertura della domanda per la produzione di ulteriori titoli e documenti **comporta l'annullamento della domanda precedentemente redatta on-line**, con conseguente perdita di validità della ricevuta di avvenuta compilazione.

Quindi tale procedura prevede la **ripresentazione integrale della domanda di iscrizione on-line** da parte del candidato utilizzando la stessa modalità prevista al paragrafo 'INSERIMENTO DELLA DOMANDA DI PARTECIPAZIONE'.

## **b) candidati che, successivamente all'inserimento nell'elenco degli idonei relativo alla propria professionalità, intendono integrare con ulteriori titoli la documentazione già prodotta.**

Per poter modificare la domanda inviata, integrandola con l'indicazione di ulteriori titoli conseguiti successivamente all'inserimento nell'elenco di idonei vigente, è necessario procedere alla riapertura della domanda con le modalità previste dal precedente punto 4).

## **INFORMATIVA PRIVACY**

L'informativa privacy è disponibile sul sito internet dell'Istituto: home page/privacy/informativa a dipendenti e collaboratori.

**N.B. = Si precisa che le dichiarazioni contenute nella domanda di partecipazione alla selezione costituiscono dichiarazioni sostitutive di certificazione e di dichiarazione sostitutiva dell'atto di notorietà ai sensi del D.P.R. 28/12/2000 N° 445. Si informa che in ottemperanza a quanto stabilito dagli artt. 71 e seguenti del D.P.R. 28/12/2000 N° 445, l'Amministrazione è tenuta a procedere ad idonei controlli sulla veridicità delle dichiarazioni sostitutive.**

Per informazioni gli interessati potranno rivolgersi all'U.O. Gestione Risorse Umane e Sviluppo Competenze – dal lunedì al venerdì dalle ore 10,00 alle 12,00 - Tel 030/2290346 oppure 030/2290378.

**Le modalità per la partecipazione al conferimento delle borse di studio sono disciplinate dall'art. 17 del "Regolamento per il conferimento e la disciplina delle borse di studio" pubblicato in Amministrazione Trasparente – Disposizioni generali – Atti Generali.**

**Le situazioni che impediscono l'attribuzione della borsa (incompatibilità, divieto di cumolo e conflitto di interessi) sono descritte nell'art. 4 del suddetto Regolamento.**

Brescia, 31/08/2020

IL DIRIGENTE RESPONSABILE U.O. GESTIONE RISORSE UMANE E SVILUPPO COMPETENZE D.ssa Marina Moreni

Documento prodotto in originale informatico e firmato digitalmente ai sensi del D. Lgs. n. 82/2005 s.m.i.